**PG5 Starter Training** *Hardware* **Daniel Ernst | DE02|| 2013-02-25**

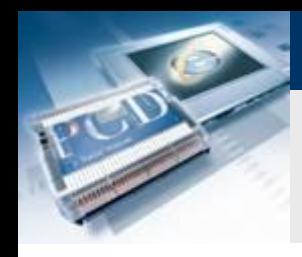

# **Lektion 2 - Hardware Einführung**

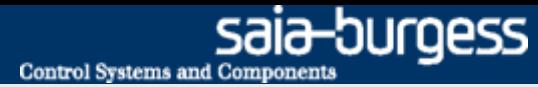

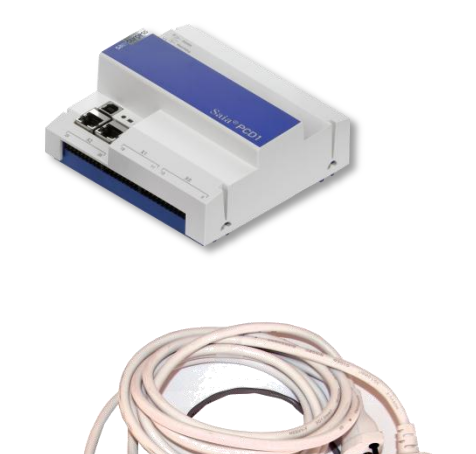

### **Hardware des Saia Starterkits:**

- **Saia® E-Controller (PCD1.M0160E0)**
- **Schulungsplatine**
- **S-Bus Energiezählerbox**
- **USB Kabel**
- **Ethernet Kabel**
- **24V DC Netzgerät**

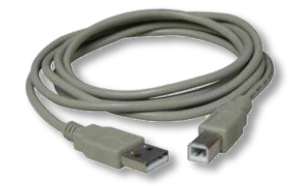

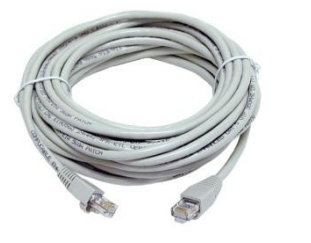

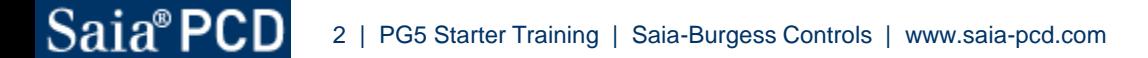

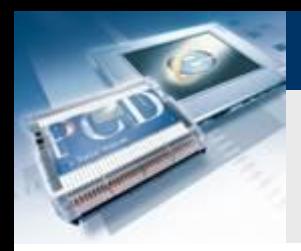

## **Lektion 2 - Hardware Saia® E-Controller**

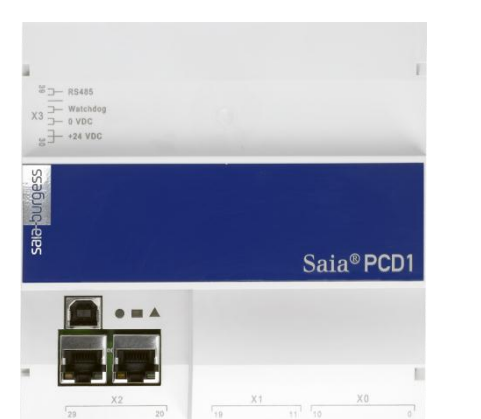

#### Geräteaufbau

#### **Hardwareigenschaften**

- **USB und Ethernet Switch**
- **LEDs zeigen die verschiedenen Betriebszustände**
- **X0: 4 Digitalausgänge, 4 Digitale E/As konfigurierbar, 1PWM**

sala-burgess

**Control Systems and Components** 

- **X1: 6 Digitaleingänge, 2 Analogeingänge**
- **X2: für Kommunikationsschnittstellen auf Slot A**

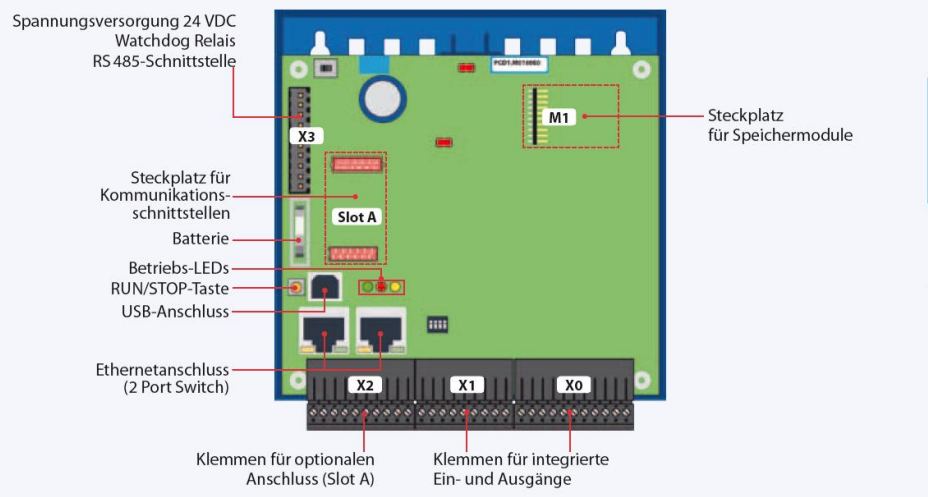

▲ Saia® Funktions-PCD

▼ Weiterführende Informationen in der ControlsNews 13

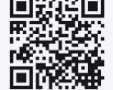

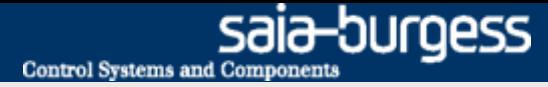

## **Lektion 2 - Hardware Saia® Funktions PCD**

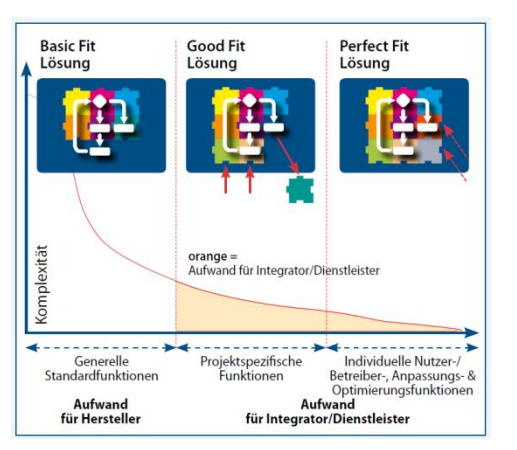

In einer Saia® Funktions PCD wurde der Hauptaufwand der Entwicklung bereits vom Hersteller übernommen

### **Der E-Controller wird bereits mit vorgefertigter Monitoringfunktion ausgeliefert**

- **Sofort startklar**
	- **Bestehendes Programm kann in PG5 angepasst werden**
- **Engineering Zeit wird erheblich verkürzt**
- **Saia®S-Bus Energiezähler werden automatisch eingelesen und erkannt**
- **Impulszähler können über Gatewaymodul angeschlossen werden**

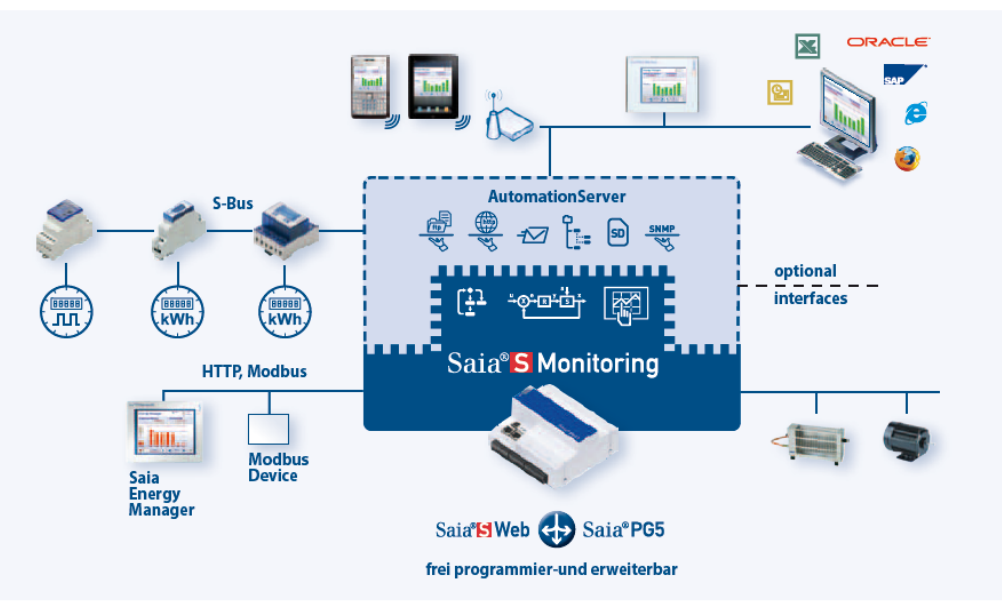

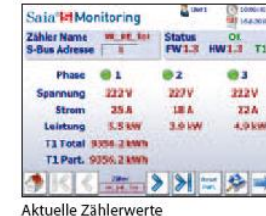

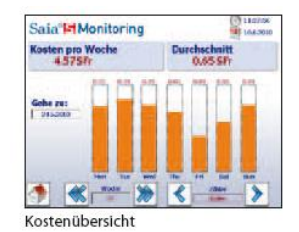

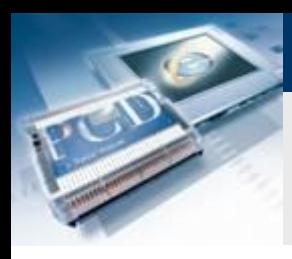

# **Lektion 2 - Hardware**

### **Hardware vorbereiten**

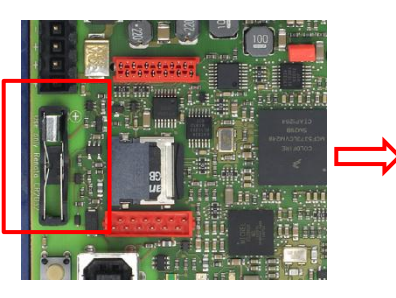

### **Bei einer neuen Steuerung muss die Batterie vor Gebrauch eingesetzt werden**

- **Weiße Abdeckhaube abziehen**
- **Batterie einsetzen. Dabei richtige Polung beachten**
- **Die Batterie dient zur Datensicherung und Echtzeituhr**

### **Die Analog Eingänge müssen durch DIP Schalter als Spannungseingänge konfiguriert werden**

**Alle DIP Schalter in die Position OFF stellen**

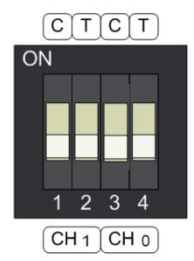

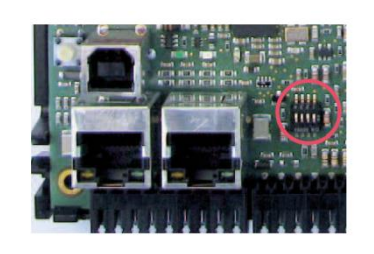

saia-burgess

**Control Systems and Components** 

# **Lektion 2 - Hardware**

## **Schulungsadapter**

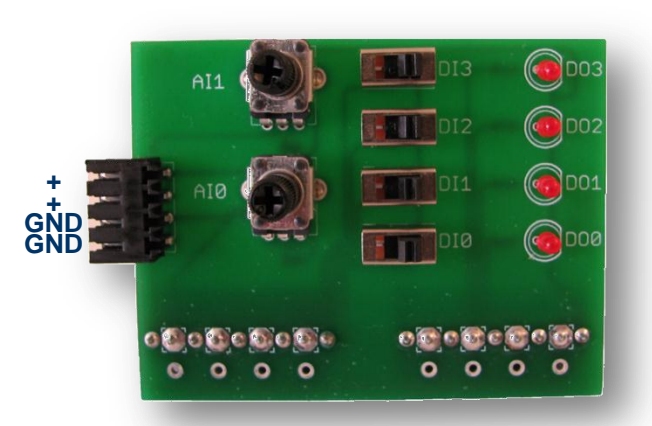

Abschlusswiderstand Closed

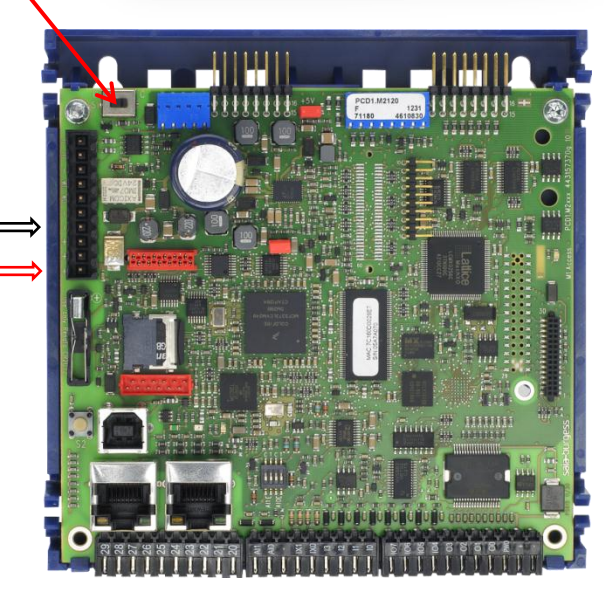

### **Funktion**

- **Ansteuerung der Ein/Ausgänge des E-Controllers**
- **Zwei analoge Eingänge (AI1, AI2)**
- **Vier digitale Eingänge (DI0 – DI3)**
- **Vier digitale Ausgänge (DO0-DO3)**

### **Montage**

- **Der Schulungsadapter wird auf Klemmenblock X1 und X0 gesteckt**
- **Die 24V Spannungsversorgung wird an der Schulungsplatine angeschlossen (Dient zur Versorgung der digitalen Ausgänge)**
- **An den beiden freien Anschlüssen wird die Spannungsversorgung der PCD auf Klemme X3 angeschlossen (Pin 30: +24V, Pin33: GND)**

### **Abschlusswiderstand**

 **Der Abschlusswiderstand muss am Bus-Ende auf Closed gesetzt werden (Schalter auf C)**